# **APP registro de puntuaciones competencia de robótica**

Abish Amparo, David Díaz, José Apolinar y Pamela Rosales

A. Amparo, D. Díaz, J. Apolinar y P. Rosales.

Universidad Tecnológica del Suroeste de Guanajuato

M. Ramos., J. Quintanilla, J. Daza, (eds.) .Aplicaciones TIC, Tópicos Selectos de Ingeniería©ECORFAN-Bolivia. Sucre, Bolivia, 2014.

#### **Abstract**

ETC Iberoamérica currently offers, in its product catalog, "Pedagogical Robotics", which conducts a nationwide competition for all its customers every year. This competition required a system that would record the scores in real-time for each of the challenges that must be resolved by the competitors. At the same time, this system must significantly reduce the errors that were made when the records were manually registered in forms. This forms contained the rubric of each challenge, and once they were filled, a person had to gather the forms altogether and take them to an area where there was a PC with Internet access and the information had to be recorded on a Website. Because of this need, and taking into account the processes and registration times issues, we had the idea of automating the registration of filling each form, so the responsible for marking the score and time in which a contestant solves a challenge, had the opportunity of immediately verify and synchronize the results. Whit this we can reduce the recording time as well as the errors that can be made when calculating the total points.

#### **1 Introducción**

Los programas informáticos están omnipresentes y el público los ve como un hecho tecnológico de la vida. En muchos ejemplos, las personas dejan su trabajo, bienestar, seguridad, entretenimiento, decisiones y sus propias vidas en manos del software informático. El software transforma datos personales (p.ej.: transacciones financieras de una persona) para que los datos sean más útiles en un contexto local; gestiona información comercial para mejorar la competitividad: proporciona el acceso a redes de información por todo el mundo (p. ej.: Internet); y también proporciona el medio de adquirir información en todas sus formas (Pressman, 1998).

Educational Technology Consulting (ETC) Iberoamérica es una empresa mexicana fundada en 1992 dedicada a crear, desarrollar y aplicar soluciones de tecnología educativa y procesos de certificación desde nivel preescolar hasta profesional.

En la actualidad se cuenta con un sistema web de registro de las puntuaciones obtenidas por los equipos en los desafíos que se realizan dentro de la competencia nacional de robótica, estos desafíos están divididos en:

- Máquina lanzadora de pelotas
- Mini célula de producción
- **Rescate**
- Lucha de sumo
- Taekwondo
- Libre

Cada uno con sus respectivas reglas y forma de obtener puntos, este sistema no es multiusuario y funciona solo bajo plataforma Windows.

La principal problemática que se presenta es la demora al registrar los resultados dentro del sistema, ya que solamente una persona puede capturar la información recibida en una papeleta por cada árbitro de desafío, lo que propicia un retraso al presentar un estatus en tiempo real de las puntuaciones.

Otra y que sin duda tiene mayor impacto dentro de la competencia, se encuentra dentro del proceso de registro y conteo de los puntos, cabe la posibilidad de realizar erróneamente las operaciones para la obtención de las puntaciones totales, originado ya sea por el corto tiempo que se tienen entre cada desafío o en cierta forma la misma presión tienen los árbitros dentro de la competencia, a esto le sumamos la dificultad o la tarea de que estas operaciones se desarrollan de forma manual.

La obtención de puntuaciones es fundamental, porque de aquí se parte para disparar los eventos de reporteo y los que nos llevan a conocer las posiciones de cada equipo y así determinar quiénes disputarían las finales.

Otro dato es que las puntuaciones que se obtuvieron equivocadamente, originan una rectificación, confirmación y modificación que llevan a un reajuste de todas las posiciones y desafíos que realizarán los equipos.

Tomando en cuenta lo anterior y complejidad del sistema actual, la APP reducirá considerablemente todos los inconvenientes antes mencionados por medio de:

- La captura simultánea de resultados (plataforma multiusuario)
- La automatización de las operaciones a realizar para la obtención de las puntaciones
- Mostrar y generar en tiempo real los resultados y posiciones de los equipos participantes

Para obtener una eficiencia y eficacia el sistema de registro se ejecutará desde dispositivos como tableta electrónica y al mismo tiempo se encontrará respaldado por un módulo desde el cual se podrá mostrar los resultados de cada desafío.

#### **1.1 Metodología utilizada**

Para la resolución del problema, se empleó el "modelo incremental" ya que minimiza la repetición del trabajo en el proceso de desarrollo. Este modelo se conoce también bajo las siguientes denominaciones:

- Método de las comparaciones limitadas sucesivas
- Ciencia de salir del paso
- Método de atacar el problema por ramas

Al utilizar este modelo, el primer incremento es a menudo un producto esencial, sólo con los requisitos básicos, ya que se centra en la entrega de un producto operativo con cada incremento. Los primeros incrementos son versiones incompletas del producto final, pero proporcionan al usuario la funcionalidad que precisa y también una plataforma para la evaluación.

#### Ventajas:

- Mediante este modelo se genera software operativo de forma rápida y en etapas tempranas del ciclo de vida del software
- Es un modelo más flexible, por lo que se reduce el coste en el cambio de alcance y requisitos
- Es más fácil probar y depurar en una iteración más pequeña
- Es más fácil gestionar riesgos
- Cada iteración es un hito gestionado fácilmente

## Inconvenientes:

- Se requiere de experiencia para definir los incrementos y distribuir las tareas de forma proporcionada
- Cada fase de una iteración es rígida y no se superponen con otras
- Pueden surgir problemas referidos a la arquitectura del sistema porque no todos los requisitos se han reunido, ya que se supone que todo ellos se han definido

El desarrollo incremental es un proceso cíclico, ya que comienza con una planificación inicial, una iteración recurrente y termina con el despliegue de todo el producto o sistema.

Al aplicar el método incremental de acuerdo a INTE (2009), se divide el valor de negocio entregable (funcionalidad del sistema) en iteraciones. En cada iteración se entrega una parte de la funcionalidad a través de un trabajo multidisciplinar, comenzando por el modelo/requisitos hasta las pruebas/despliegue.

## **1.2 Técnicas y herramientas utilizadas para el desarollo del proyecto**

Dentro de las herramientas utilizadas para el desarrollo del proyecto tenemos:

## SOFTWARE

- Lenguaje de programación Java eclipse EDT para aplicaciones Android
- Lenguaje de programación PHP
- MySQL como motor de base de datos

#### HARDWARE:

- Tableta electrónica de 8", Dell Venue 8, con sistema operativo Android 4.2

Java Eclipse es un lenguaje de programación de código abierto, multiplataforma para desarrollar lo que se llama "Aplicaciones de cliente", ya que ha sido utilizada para desarrollar entornos integrados como el IDE (Entorno de Desarrollo Integrado) de Java llamado Java Development Toolkit (JDT).

Este lenguaje se encuentra al alcance de los desarrolladores ya que no requiere de un licenciamiento como tal para poder utilizarlo, sin mencionar que se acopla o es compatible con las otras herramientas usadas para el desarrollo del proyecto.

Su interfaz gráfica es muy intuitiva de fácil manejo ya que se pueden arrastrar y colocar los objetos a utilizar, a diferencia de java nativo, java eclipse para Android emplea la estructura de XML en el código, es decir cuanta con la capa gráfica en la cual podemos seleccionar y arrasar el objeto y la capa de código o Code designer, que es la representación del objeto en forma XML, la funcionalidad de clases y programación de desarrolla de forma similar a Java nativo.

EL lenguaje de programación PHP también forma parte de las herramientas de desarrollo Open source, orientado al desarrollo de aplicaciones web dinámicas, como lo son sitios web o servicios web utilizados para la comunicación entre la base de datos, la página web o incluso proyectos aplicación-cliente, aunque la principal desventaja de este lenguaje en su forma nativa es no poder ocultar el código desarrollado, se puede hacer uso de frames, o métodos de encriptación que ayuden a cubrir el tema de seguridad, sigue siendo uno de los lenguajes más utilizado para el desarrollo de sitios web.

No es necesario tener instalado un editor de texto predefinido para poder programar un sitio web o un servicio web, ya que lo podemos realizar desde un bloc de notas, Adobe Dreamweaver u otro software que ayude al desarrollo para PHP.

MySQL es un gestor de base de datos que forma parte de los llamados Open source, cabe mencionar que es uno de los más utilizados por los desarrolladores web por ser multiplataforma, por el fácil acceso y poder ser implementado con PHP y Java.

Para MySQL podemos utilizar desde la herramienta visual WorkBech hasta el mismo administrador de PHP (PH PMyAdmin) en ambos casos es sencillo y fácil de manejar.

#### **1.3 Desarrollo del proyecto**

EL requerimiento general era obtener y realizar seis módulos que cumplan con las rúbricas de los desafíos o retos.

Adicionalmente para conocer y permitir el acceso al reo asignado a cada árbitro, se desarrolló un módulo de autenticación de usuario y un módulo de selección de equipos participantes registrados dentro de ese reto.

Implementando la metodología incremental dentro del plan de trabajo elaborado, el primer módulo a desarrollar es el reto de Máquina Lanzadora de Pelotas Robotizada, ya que dentro de las reglas, puntos a valida, la baja complejidad de operaciones y programación de objetos el costo en tiempo es menor, en cambio el módulo del reto de rescate es el más complejo ya que independientemente de los puntos a validar, se deben de cubrir y contemplar la diferentes perspectivas, dentro de un conjunto de procesos para que nos lleven al mismo resultado, eso sin mencionar la complejidad de manejo de los objetos como lo es el manejo de la cámara del dispositivo móvil y al mismo tiempo el manejo del reproductor de sonido. En general todos los módulos a desarrollar tienen su propia complejidad y peculiar forma de evaluar.

En caso que no se realice correctamente la sincronización, como medida de aseguramiento del respaldo de la información registrada, en cada uno de los módulos se genera un archivo XML, que es guardado de forma local en el dispositivo móvil, así como también almacena las fotografías tomadas dentro de los retos que lo requieren.

Para poder realizar la sincronización de los datos y al mismo tiempo como una forma de validación y aceptación de que la información registrada es correcta, el capitán de cada equipo debe de introducir un identificador numérico único asignado un día antes de las competencias.

Los Módulos desarrollados, son:

1. Módulo de autenticación

Consiste en verificar el rol de usuario para poder mostrarle el reto y los equipos que tienen asignados para evaluar dentro de la competencia de robótica.

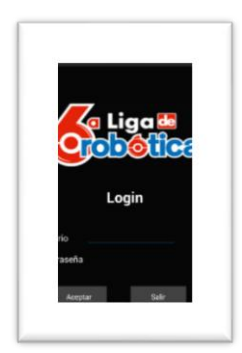

#### **Fígura 1.** Pantalla de autenticación de usuario

2. Módulo de selección y verificación de rondas por competidor

Este módulo muestra los equipos registrados en cada reto, así como el turno en participación dentro de la competencia.

## **Figura 1.1** Pantalla de información del usuario y equipos

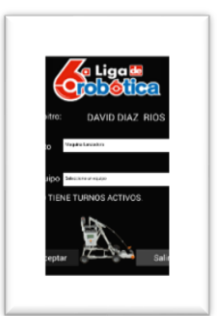

3. Módulo reto máquina lanzadora de pelotas robotizada

El reto consiste en introducir la mayor cantidad de pelotas en dentro de una diana que contiene 4 zonas cada una con puntuación diferente, el reto tiene una duración de 60 segundos. Una vez que hayan finalizado los 60 segundos se realiza un conteo de las pelotas introducidas en cada zona, la cuales tiene un puntaje específico, de igual forma se marcan descuentos por zona, los descuentos se aplican cuando una pelota es introducida en alguna de las zonas de forma ilegal, al final de la ronda se realiza la sumatoria y se obtiene la puntuación total.

Este módulo se encuentra estructurado en 4 secciones que son:

- Información general del concursante
- De descuentos por zona
- Registro de puntuaciones (Zona 7, Zona 8, Zona 9 y Zona 10)
- Guardado de datos

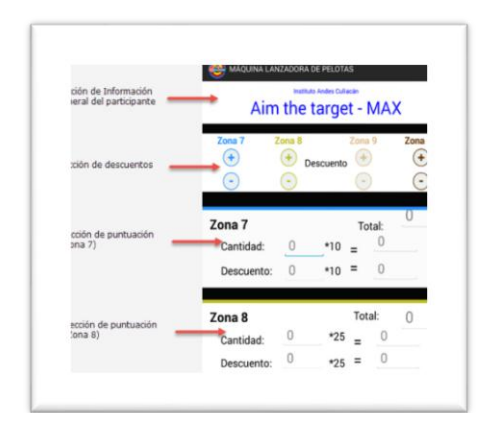

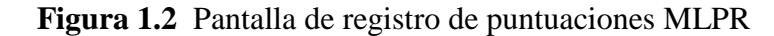

El referente para el manejo es estar concentrado en marcas las pelotas que son introducidas de forma incorrecta para marcar el descuento en la zona en la que cayo, después se realiza el conteo de pelotas introducidas en cada zona, para que al final se realice la suma total y dando como resultado el "Gran Total" y el total de cada zona ya con su respectivo descuento.

4. Módulo reto tae-kwon-do

El objetivo dentro de este reto es derribar al humanoide contrario 5 veces para poder ganar un round o en su defecto si se termina el tiempo del combate, gana el humanoide que acumule más caídas a favor, es decir gana el que haya derribado más veces a su contrario.

Por otra parte tenemos que se declara ganador de la batalla si se ganan 2 de 3 rounds ganados, de igual forma dentro de la APP se lleva el control de duración del round que al finalizar el round de forma automática se suman las caídas de cada participante y se obtiene al ganador del round, en caso de existir un empate nos lleva a tener caída a muerte súbita y de esta forma obtener al ganador del round.

Al final de la batalla se muestra quien es el vencedor y se procede al ingreso de las firmas digitales de cada concursante con el fin de avalar y verificar la información, para que después sean sincronizados los datos.

Este módulo se encuentra estructurado en 3 secciones que son:

- Información general de los concursantes
- Registro de caídas a favor
- Resultado de la contienda y Guardado de datos

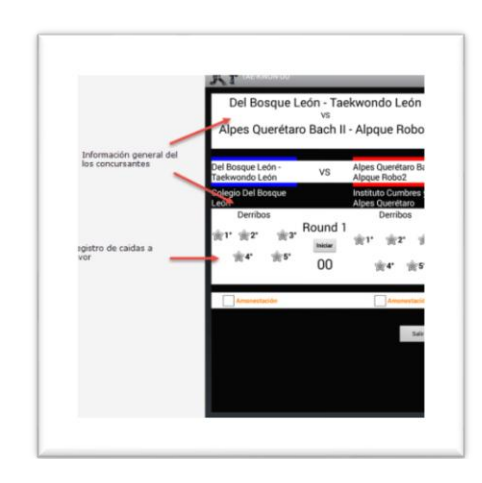

**Fígura 1**.**3** Pantalla de registro de puntuaciones TKD

5. Módulo reto lucha de sumo

Este reto consiste en sacar a su contrincante de una zona marcada, cada que uno competidor sacad de la zona señalada a su contrario se le marca como round ganado, al concursante que gane 2 de 3 rounds gana el combate.

Este módulo se encuentra estructurado en 3 secciones que son Información general de los concursantes

- Registro de round ganado
- Resultado de la contienda y Guardado de datos

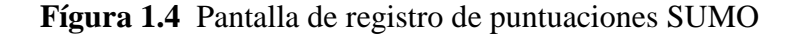

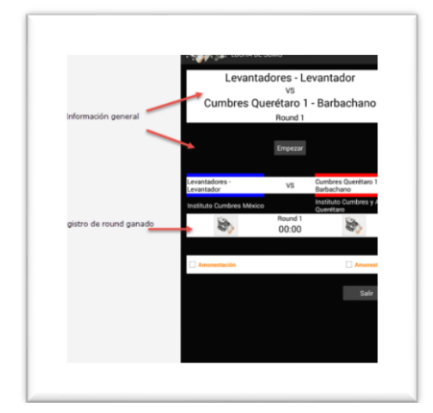

6. Módulo reto rescate

Este reto consiste en obtener la mayor puntuación que es 1600, los puntos los realiza al derribar objetos colocados dentro de una pista, así como también obtienen puntos al activar a otro robot que le ayude a derribar los objetos en el menor tiempo posible.

Aquí se empleará el uso de la cámara para obtener la fotografía de referencia y consolidación de que los datos guardados son los correctos.

Este módulo se encuentra estructurado en 5 secciones que son:

- Información general de los concursantes
- Frame de la cámara
- Croquis de apoyo e Inicio de cronómetro
- Registro de puntuación
- Guardado de datos

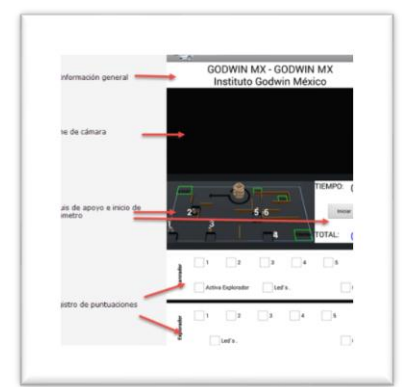

**Fígura 1.5** Pantalla de registro de puntuaciones RESCATE

7. Módulo reto mini célula de producción

Este reto es de colaboración ya que se realiza con la participación o integración de tres robos los cuales deben de empujar una caja a través de un ruta trazada en la pista, el punto a validar es que las caja no se salga de la ruta, así como también ningún robot puede cruzarse de lugar es decir el robot del lado derecho no puede cambiarse al lado derecho, esto reto se debe de realizar en el menor tiempo posible

Aquí se empleará el uso de la cámara para obtener la fotografía de referencia y consolidación de que los datos guardados son los correctos.

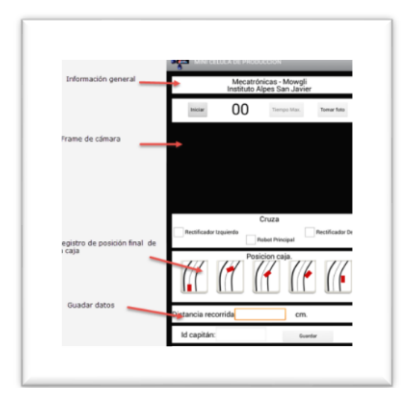

**Fígura 1.6** Pantalla de registro de puntuaciones MCP

# 8. Módulo reto libre

Este reto es también de colaboración ya que 4 robots trabajarán para llegar al centro de un mini laberinto, para esto dos de los robots será los que inicien la actividad activando a los otros dos robots, al final tendrán 1 minuto para que los 4 robots lleguen al centro del laberinto. Dentro de este laberinto de tienen 5 zonas señaladas la cuales contiene un valor especificó y dependiendo de la zona en la que se encuentre cada uno de los robots será marcada la zona en la que se detuvo el robot.

Aquí se empleará el uso de la cámara para obtener la fotografía de referencia y consolidación de que los datos guardados son los correctos. Este módulo se encuentra estructurado en 5 secciones que son:

- Información general de los concursantes
- Frame de la cámara
- Activación de cronómetro
- Registro de puntuaciones
- Guarda datos

**Fígura 1.7** Pantalla de registro de puntuaciones LIBRE

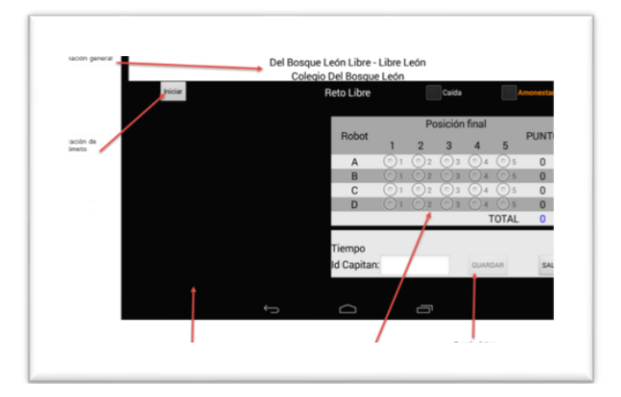

#### **1.4 Conclusiones**

Definitivamente el análisis de los requerimientos así como las pruebas y validaciones de todos los procesos que se realizaron cumplieron los objetivos planteados, el proyecto indudablemente debe y será potenciado en algunos aspectos de diseño, así como también la posibilidad de agregar nuevos módulos de los retos que el próximo año vendrán, este proyecto es un pequeño fragmento de la proyección que tendrá el sistema en unos dos años.

A lo largo del desarrollo del proyecto se detectaron algunas debilidades o circunstancias que llevaron a reprogramar ciertos módulos convirtiéndose en una oportunidad de mejora. Dejando una brecha para poder direccionar y continuar trabajando en el desarrollo de plataformas para dispositivos móviles.

La aplicación se presentó en la competencia 2014 y fue utilizada para poder registrar las puntuaciones con una efectividad del 90%.

Concluyendo, el análisis, planeación y seguimiento adecuado de un proyecto nos lleva a la culminación del mismo satisfactoriamente.

# **1.5 Agradecimientos**

Agradecemos a la empresa Educational Technology Consulting (ETC) Iberoamérica por sus facilidades brindadas a la realización del proyecto y estadia.

# **1.6 Referencias**

INTE. (2009). *Ingeniería del software: metodologías y ciclos de vida*. España:Instituto Nacional de Tecnologías de la Educación.

Pressman, S. (1998). *Ingeniería del Software*. Madrid: McGraw-Hill.